## Uw papierloos kantoor met

PaperLess Workflow maakt een directe koppeling met Outlook en met de bestanden op jouw werkpost/netwerk.

Dankzij deze koppeling kan je alle correspondentie vlot overplaatsen in de gepaste context in Brio en daar elektronisch archiveren. De koppeling met Microsoft Outlook laat je toe om jouw ontvangen emails te koppelen aan jouw Brio-dossiers. Wanneer je een e-mail maakt vanuit Brio zal Outlook zelf opgestart worden. Je kan ook afspraken, taken en gebeurtenissen aangemaakt in de agenda van Brio gaan exporteren naar Outlook..

## de PLW-module

• Algemene informatie

- Technische voorwaarden en eerste gebruik
- o PLW Explorer starten en afsluiten
- o Workspace

Inhoud

- Beheer van verbonden documenten
- Beheer van lokale bestanden
	- o Eén of meerdere documenten verbinden
- Beheer van gewijzigde bestanden
- Integratie met Microsoft Outlook
	- o Beheer van lokale e-mails
	- Een ontvangen e-mail linken aan een dossier
	- o Een e-mail maken
	- Meerdere verbonden documenten per e-mail verzenden
	- o Een standaardbrief versturen via e-mail
	- Exporteren van afspraken, gebeurtenissen en taken naar Outlook

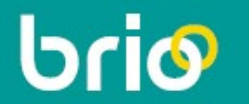

## Praktische info

De basisfuncties beheerst is een eerste vereiste